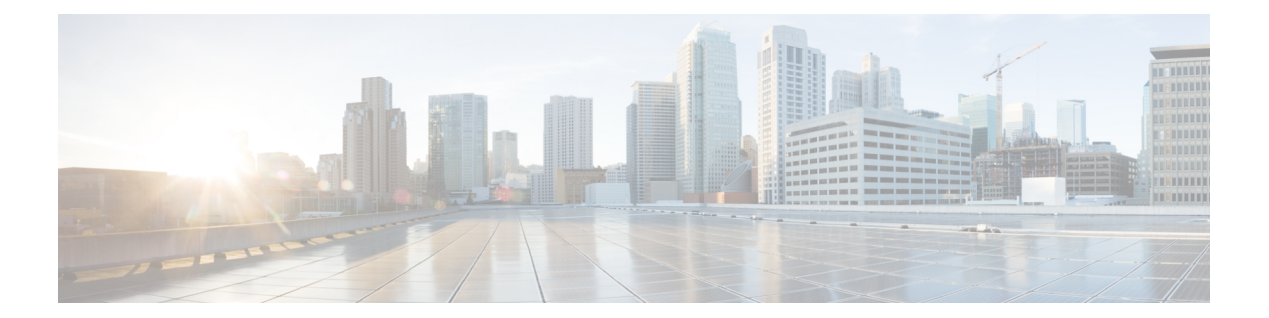

# **P Commands**

• port, [page](#page-1-0) 2

 $\overline{\phantom{a}}$ 

- port-channel [load-balance](#page-3-0) ethernet, page 4
- [peer-switch,](#page-5-0) page 6

## <span id="page-1-0"></span>**port**

To configure a unified port on a Cisco Nexus 5548UP switch or Cisco Nexus 5596UP switch, use the **port** command. To remove the unified port, use the **no** form of this command.

Does this command only apply to a 5500? Only Gold Coast or Harbord also?

**port** *port-number* **type** {**ethernet| fc**}

**no port** *port-number* **type** {**ethernet| fc**}

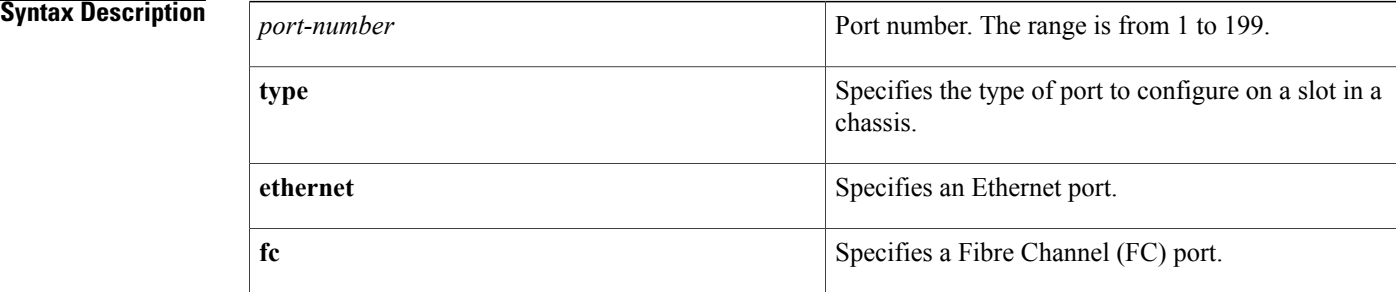

### **Command Default** None

## **Command Modes** Slot configuration mode

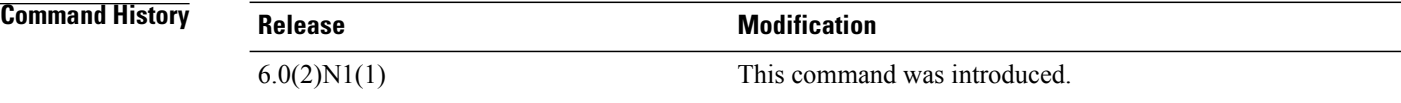

**Usage Guidelines** Unified ports allow you to configure ports as Ethernet, native Fibre Channel or Fibre Channel over Ethernet (FCoE) ports. By default, the ports are Ethernet ports but you can change the port mode to Fibre Channel on the following unified ports:

- Any port on the Cisco Nexus 5548UP switch or the Cisco Nexus 5596UP switch.
- The ports on the Cisco N55-M16UP expansion module that is installed in a Cisco Nexus 5548P switch.

You must configure Ethernet ports and FC ports in a specified order:

- FC ports must be configured from the last port of the module.
- Ethernet ports must be configured from the first port of the module.

If the order is not followed, the following errors are displayed:

ERROR: Ethernet range starts from first port of the module ERROR: FC range should end on last port of the module On a Cisco Nexus 5548UP switch, the 32 ports of the main slot (slot1) are unified ports. The Ethernet ports start from port 1/1 to port 1/32. The FC ports start from port 1/32 backwards to port 1/1.

**Examples** This example shows how to configure a unified port on a Cisco Nexus 5548UP switch or Cisco Nexus 5596UP switch:

```
switch# configure terminal
switch(config)# slot 1
switch(config-slot)# port 32 type fc
switch(config-slot)# copy running-config startup-config
switch(config-slot)# reload
This example shows how to configure a unified port on a Cisco N55-M16UP expansion module:
```

```
switch# configure terminal
switch(config)# slot 2
switch(config-slot)# port 32 type fc
switch(config-slot)# copy running-config startup-config
switch(config-slot)# reload
This example shows how to configure 20 ports as Ethernet ports and 12 as FC ports:
```

```
switch# configure terminal
switch(config)# slot 1
switch(config-slot)# port 21-32 type fc
switch(config-slot)# copy running-config startup-config
switch(config-slot)# reload
```
### $\overline{\text{Related Commands}}$

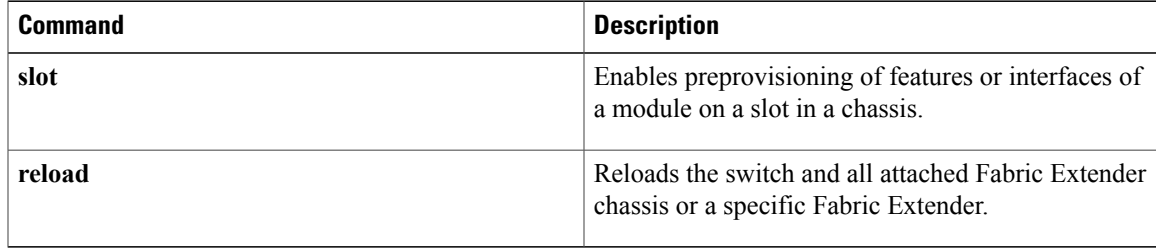

Τ

# <span id="page-3-0"></span>**port-channel load-balance ethernet**

To configure the load-balancing method among the interfacesin the channel-group bundle, use the**port-channel load-balance ethernet** command. To return the system priority to the default value, use the **no** form of this command.

**port-channel load-balance ethernet** *method* **no port-channel load-balance ethernet** [ *method* ]

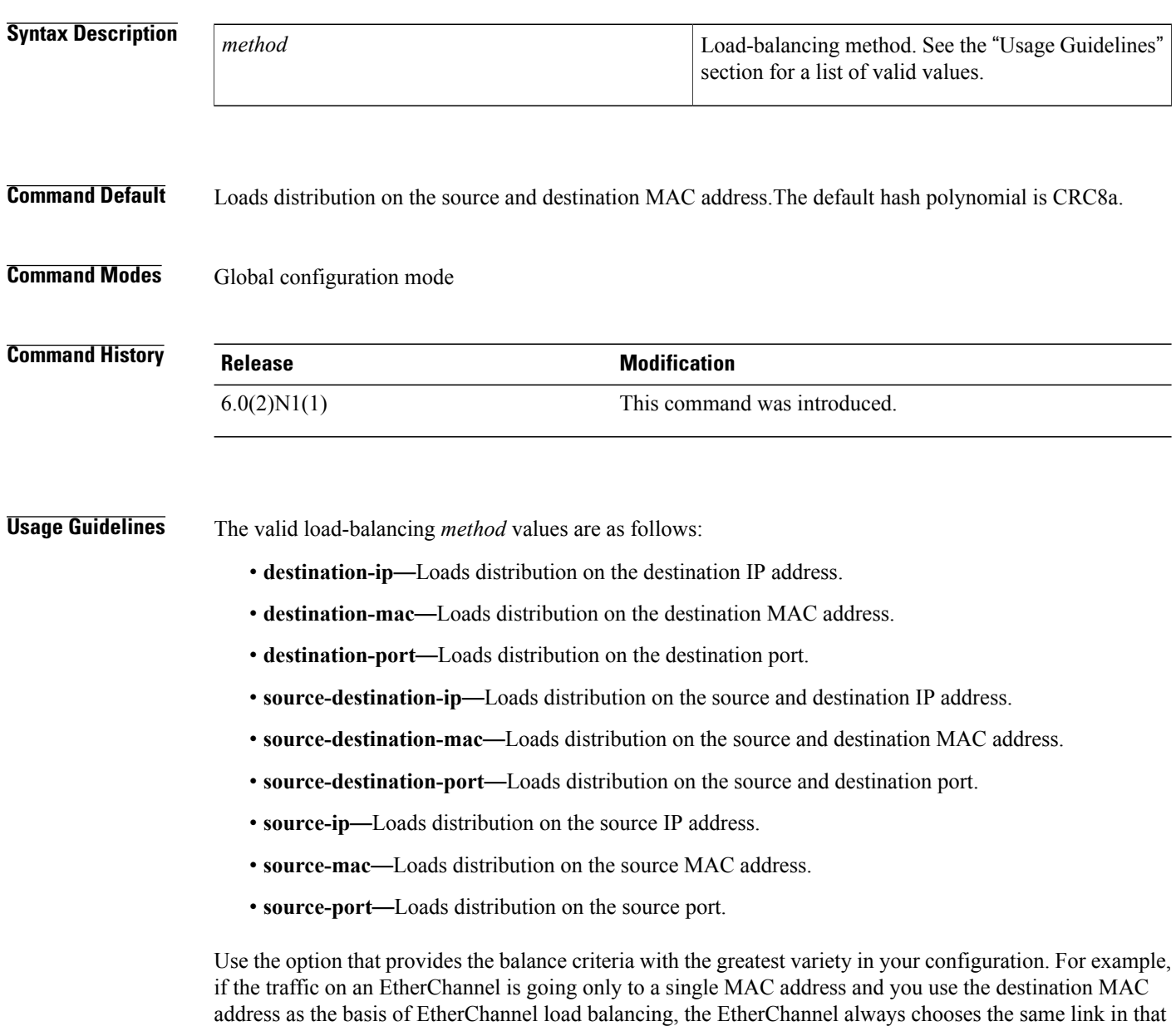

EtherChannel; using source addresses or IP addresses might result in better load balancing.

 $\mathbf I$ 

**Examples** This example shows how to set the load-balancing method to use the source IP:

```
switch(config)#
port-channel load-balance ethernet source-ip
```
## **Related Commands**

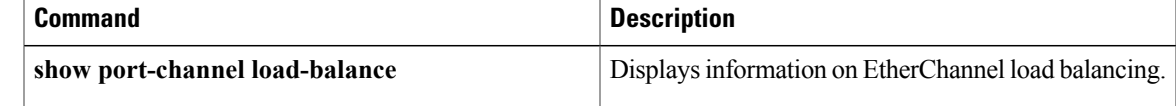

## <span id="page-5-0"></span>**peer-switch**

To enable the virtual port channel (vPC) switch pair to appear as a single Spanning Tree Protocol (STP) root in the Layer 2 topology, use the **peer-switch** command. To disable the peer switch vPC topology, use the **no** form of this command.

**peer-switch no peer-switch Syntax Description** This command has no arguments or keywords. **Command Default** Peer switch Layer 2 topology is disabled. **Command Modes** vPC domain configuration mode network-admin **Command History Release Modification**  $6.0(2)N1(1)$  This command was introduced. **Usage Guidelines** This command does not require a license. **Examples** This example shows how to enable the vPC switch pair to appear as a single STP root in the Layer 2 topology: switch(config)# **vpc domain 5** switch(config-vpc-domain)# **peer-switch** 2013 Jan 30 14:44:44 switch %STP-2-VPC\_PEERSWITCH\_CONFIG\_ENABLED: vPC peer-switch configuration is enabled. Please make sure to configure spanning tree "bridge" priority as per recommended guidelines to make vPC peer-switch operational. **Related Commands Command Description**

**vpc domain variable in the contract of** *v* **creates a virtual port-channel (vPC) domain.**